2024 24<sup>th</sup> International Scientific Conference on Electric Power Engineering (EPE)

> VSB - Technical University of Ostrava Faculty of Electrical Engineering and Computer Science Department of Electrical Power Engineering

111

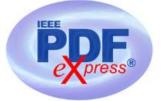

# Instruction for submission of Final version of conference paper and submission of IEEE copyright and consent form

**Important notice 1:** Deadline for Full paper submission (i.e. the **Initial** version of the paper, before the review process): March 15<sup>th</sup> 2024.

**Important notice 2:** Your completed **Final** full paper in PDF format (using only IEEE PDF eXpress; after review proces / notification of acceptance of your paper) must be uploaded to the conference website only from March 25<sup>th</sup> 2024 by April 15<sup>th</sup> 2024 at the latest. (It is important to note that submitting a file to IEEE PDF eXpress is only for creation of a compliant PDF file, you must still submit your Final paper through conference online submission).

## **Basic information:**

- Conference EPE 2024 has been registered for use of IEEE PDF eXpress (<u>https://ieee-pdf-express.org</u>)
- IEEE PDF eXpress is a free service to IEEE conferences, allowing their authors to make IEEE Xplore-compatible PDFs (Conversion function) or to check PDFs that authors have made themselves for IEEE Xplore compatibility (PDF Check function).
- The conference proceedings is indexed in Interactive Electronic Library (IEL) as a part of IEEE Xplore.
- All conference papers submitted for indexing in IEEE Xplore have to follow given requirements and IEEE Xplore compatibility verified with application IEEE PDF eXpress.
- The paper has to be prepared according to the Template (<u>http://www.epe-conference.eu/index2.php?section=authors&lang=en</u>).

• The organizing committee of the conference / IEEE stipulates the right to discard the non-presented paper from distribution. The discarded papers will be archived in IEEE, but they will not be indexed, nor presented in IEEE Xplore.

**Important notice:** The Final paper must be also resubmitted (uploaded to the conference website) by those authors, whose papers passed the review process and are marked as "*Accept in its current form*".

## Without next steps your paper will not be included at IEEE Xplore!

## 1. Instructions for elaboration of the Final paper

(Instructions for authors of accepted papers)

**Step 1:** The bottom of the first (first only!) page of your paper has to include "copyright notice" according to the following instructions (see the figure below):

- For papers in which all authors are employed by the US government, the copyright notice is:
   U.S. Government work not protected by U.S. copyright
- For papers in which all authors are employed by a Crown government (UK, Canada, and Australia), the copyright notice is: 979-8-3503-4877-4/24/\$31.00 ©2024 Crown
- For papers in which all authors are employed by the European Union, the copyright notice is: 979-8-3503-4877-4/24/\$31.00 ©2024 European Union
- For all other papers the copyright notice is: 979-8-3503-4877-4/24/\$31.00 ©2024 IEEE

| Tyote.                                                                                                    | Sub-titles are not captured in Xplore and should not b                                                                                                    | e used                                                                                                    |  |  |
|----------------------------------------------------------------------------------------------------|----------------------------------------------------------------------------------------------------|----------------------------------------------------------------------------------------------------|--|--|
| line 1: 1ª Given Name Surname                                                                                                    | line 1: 2 <sup>nd</sup> Given Name Surname                                                                                                    | line 1: 3 <sup>rd</sup> Given Name Surname                                                                                                    |  |  |
| line 2: dept. name of organization                                                                                                    | line 2: dept. name of organization                                                                                                    | line 2: dept. name of organization                                                                                                    |  |  |
| (of Affiliation)                                                                                                    | (of Affiliation)                                                                                                    | (of Affiliation)                                                                                                    |  |  |
| line 3: name of organization                                                                                                    | line 3: name of organization                                                                                                    | line 3: name of organization                                                                                                    |  |  |
| (of Affiliation)                                                                                                    | (of Affiliation)                                                                                                    | (of Affiliation)                                                                                                    |  |  |
| line 4: City, Country                                                                                                    | line 4: City, Country                                                                                                    | line 4: City, Country                                                                                                    |  |  |
| line 5: email address or ORCID                                                                                                    | line 5: email address or ORCID                                                                                                    | line 5: email address or ORCID                                                                                                    |  |  |
| line 1: 4 <sup>th</sup> Given Name Surname                                                                                                    | line 1: 5 <sup>th</sup> Given Name Surname                                                                                                    | line 1: 6 <sup>th</sup> Given Name Surname                                                                                                    |  |  |
| line 2: dept. name of organization                                                                                                    | line 2: dept. name of organization                                                                                                    | line 2: dept. name of organization                                                                                                    |  |  |
| (of Affiliation)                                                                                                    | (of Affiliation)                                                                                                    | (of Affiliation)                                                                                                    |  |  |
| line 3: name of organization                                                                                                    | line 3: name of organization                                                                                                    | line 3: name of organization                                                                                                    |  |  |
| (of Affiliation)                                                                                                    | (of Affiliation)                                                                                                    | (of Affiliation)                                                                                                    |  |  |
| line 4: City, Country                                                                                                    | line 4: City, Country                                                                                                    | line 4: City                                                                                                    |  |  |
| line 5: email address or ORCID                                                                                                    | line 5: email address or ORCID                                                                                                    | line 5: email                                                                                                    |  |  |
| Abstract—This electronic document is a<br>already defines the components of your<br>heads, etc.] in its style sheet. *CRITIC<br>Symbols, Special Characters, Footnotes, or<br>or Abstract. (Abstract) | paper [title, text,<br>CAL: Do Not Use<br>Math in Paper Title<br>as 3.5-inch                                                                                                    | ot as<br>(SI English units may be used as<br>res (in parentheses). An exception would<br>English units as identifiers in trade, such<br>disk drive".                                                                                                    |  |  |
| "Word 97-2007<br>with me used to format your p<br>rescribed; please do not alter ther<br>peculiarities. For example, the head marg<br>measures proportionately more than is                           | Avoid combinampers a<br>leads to condimensional<br>state the un<br>equat<br>focations<br>baper and style the<br>aces, and text fonts<br>n. You may note<br>tin in this template<br>customary. This | ining SI and CGS units, such as current<br>and magnetic field in oersteds. This often<br>fusion because equations do not balance<br>ly. If you must use mixed units, clearly<br>its for each quantity that you use in an<br><b>u want, put acknowledgments</b><br>the unnumbered footnote on<br>he first page of your paper.<br>ew henries, not a rew H.<br>before decimal points: "0.25", not ".25". |  |  |

**Step 2:** Proofread your source document (paper) thoroughly to confirm that it will require no revision (It is highly recommended that you do this before going to IEEE PDF eXpress). Please check reviews and editor comments for your paper!

**Step 3:** Convert your paper from your source application format to Xplore-compatible PDF using IEEE PDF eXpress - see following procedure:

 Log in to the IEEE PDF eXpress site (see the figures below) <u>https://ieee-pdf-express.org</u>

First-time users should do the following:

1. Select the "Create account" link.

- 2. Enter the following:
  - 61521X for the Conference ID
  - your email address
  - a password
- 3. Continue to enter information as prompted.

An Online confirmation will be displayed and an email confirmation will be sent verifying your account setup.

**Previous users** of IEEE PDF eXpress need to follow the above steps, but should enter the same password that was used for previous conferences. Verify that your contact information is valid.

**Returning users:** Enter "61521X" for the Conference ID, email address and password.

- 4. Click on the "+CREATE NEW TITLE" button for each conference paper.
- 5. Enter identifying text for the paper (Paper title).
- 6. Drag and drop or Browse file to upload, and Click on the "CONTINUE".
- 7. You will receive online and email confirmation of successful upload.
- 8. You will receive an email with your Checked PDF or IEEE PDF eXpress-converted PDF attached. If you submitted a PDF for Checking, the email will show if your file passed or failed.

## Do not change the filename generated by IEEE PDF eXpress system!

9. Submit / upload your converted PDF paper to EPE 2024 website (Administration area – Paper submission) - See Step 4 below.

http://www.epe-conference.eu/index2.php?section=administration&lang=en

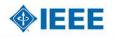

#### The world's largest technical professional Organization for the advancement of technology

| Home       | About Us     | Membership | Publications  | Conferences      | Standards  | Careers | Education | Volunteers | Societies | Geographic Activities |
|------------|--------------|------------|---------------|------------------|------------|---------|-----------|------------|-----------|-----------------------|
|            | E            |            | IEEE PDF e    | »Xpress® L       | .ogin      |         |           |            |           |                       |
| <b>PD</b>  | E<br>FeXpr   | ress       | Conference    | ID*              |            |         |           |            |           |                       |
| > Using IE | EEE PDF eXpi | ress       | 61521X        |                  |            |         |           |            |           |                       |
| > Contact  | Us           |            | Email Addre   | ss*              |            |         |           |            |           |                       |
| > Login As | ssistance    |            |               |                  |            |         |           |            |           |                       |
| > Login    |              |            | Enter email a | auuress          |            |         |           |            |           |                       |
|            |              |            | Password*     |                  |            |         |           |            |           |                       |
|            |              |            | Enter passw   | rord             |            |         | 3         | છ          |           |                       |
|            |              |            | Forgot your   | r password?      |            | eithe   | er / or   |            |           |                       |
|            |              |            | LOGIN         | Į F              | RESET      | -       |           |            |           |                       |
|            |              |            | Don't have an | n account? Creat | te account | -       |           |            |           |                       |
|            |              |            |               |                  |            |         |           |            |           |                       |

| Home                                       | About Us   | Membership | Publications                                        | Conferences     | Standards    | Careers      | Education | Volunteers   | Societies     | Geographic Activities     |
|--------------------------------------------|------------|------------|-----------------------------------------------------|-----------------|--------------|--------------|-----------|--------------|---------------|---------------------------|
| IEE<br>PD                                  | ₽<br>EeXpi | ress       | IEEE PDF (<br>Please enter the<br>account. Valid ch | e IEEE PDF eXpr | ess Conferen | ce ID Provid |           | nference Pub | lication Chai | r, your email address, an |
| > Contact                                  |            | ress       | Conference ID<br>61521X                             | )*              |              |              |           |              |               |                           |
| <ul> <li>Login A</li> <li>Login</li> </ul> | SSISLATICE |            | Email Address                                       |                 |              |              |           |              |               |                           |
|                                            |            |            | Confirm Email                                       |                 |              |              |           | ne           | w user        |                           |
|                                            |            |            | Choose a Pas                                        |                 |              |              |           | Ø            |               |                           |
|                                            |            |            | SUBMIT                                              | RE              | SET          |              |           |              |               |                           |
| <b>6</b>                                   |            |            |                                                     |                 |              |              |           |              |               | /                         |

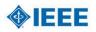

The world's largest technical professional Organization for the advancement of technology

| Home                                         | About Us        | Membership | Publications                                                                              | Conferences                                                  | Standards                                 | Careers                                             | Education                                    | Volunteers          | Societies       | Geographic A | ctivities    |                  |
|----------------------------------------------|-----------------|------------|-------------------------------------------------------------------------------------------|--------------------------------------------------------------|-------------------------------------------|-----------------------------------------------------|----------------------------------------------|---------------------|-----------------|--------------|--------------|------------------|
| <ul> <li>Dashbo</li> <li>Using If</li> </ul> | PFeXpr          | ess        | EEE PDF eX<br>To begin, click or<br>Click "RELOAD"<br>You are encoura<br>After using IEEE | n the "CREATE N<br>' button to refresh<br>ged to correct all | EW TITLE" I<br>the PDF Co<br>content, spe | outton. You c:<br>inversion/Vali<br>illing, and gra | an convert 2<br>dation status<br>mmatical er | :<br>ors before usi | ng this service |              | ne Paper ID. | 2.               |
| > FAQ's                                      |                 |            | 1.                                                                                        |                                                              |                                           |                                                     |                                              |                     |                 |              | 2 RELOAD     | CREATE NEW TITLE |
| > IEEE PI                                    | DF eXpress Si   | upport     |                                                                                           |                                                              |                                           |                                                     |                                              |                     |                 |              |              |                  |
| > New Arl                                    | icle Templates  | 5          | Paper ID                                                                                  | Paper T                                                      | itle                                      | File                                                | name                                         | Sta                 | atus 🕕          | PDF          | Source       | Action           |
| > IEEE C                                     | itation Referer | nce        |                                                                                           |                                                              |                                           |                                                     |                                              | Pa                  | aper not found  |              |              |                  |
|                                              | 29              |            |                                                                                           |                                                              |                                           |                                                     |                                              |                     |                 |              |              |                  |

|                           |                        |                |                     |                                                                   | Shop   Join   C | ollabratec   C | ontact Us | Sitemap   IEEE Xplore |
|---------------------------|------------------------|----------------|---------------------|-------------------------------------------------------------------|-----------------|----------------|-----------|-----------------------|
|                           |                        | <u></u>        |                     |                                                                   | 4               | ×              |           |                       |
|                           | C                      | eate Title     | Upload File         | File Received Result                                              | Convert PDF     |                |           |                       |
|                           | through your accou     |                |                     | sent to you shortly via email.<br>n email confirming receipt of y |                 |                | 0         |                       |
| • PDFeXpress              | File Detail            |                |                     |                                                                   |                 |                | υ.        |                       |
| > Dashboard               | File name:             | my_first_p     | aper.docx           |                                                                   |                 |                |           |                       |
| > Using IEEE PDF eXpress  | Size in bytes:         | 12788          |                     |                                                                   |                 |                |           |                       |
| > Preparing Source Files  | Content type:          | application    | Nnd.openxmlformat   | s-officedocument.wordprocessi                                     | ingml.document  |                | ELOAD     | CREATE NEW TITLE      |
| > FAQ's                   | If you do not receiv   | e a DDE withi  | n 24 Hours, contact | t Technical Support                                               |                 |                |           |                       |
| IEEE PDF eXpress Support  | ii you uo notrecen     |                |                     |                                                                   |                 |                |           |                       |
| > New Article Templates   | P                      |                |                     | CONTINUE                                                          |                 |                | ource     | Action                |
| > IEEE Citation Reference |                        |                | ~                   | Paper not fo                                                      | und             |                |           |                       |
| -                         | _                      |                |                     |                                                                   |                 |                |           |                       |
| lf yo                     | ou do not receive a PC | F within 24 Ho | ours, contact Techr | iical Support                                                     |                 |                |           |                       |

Shop | Join | Collabratec | Contact Us | Sitemap | IEEE Xplore IEEE The world's largest technical professional Organization for the advancement of technology IEEE PDF eXpress® Dashboard: 61521X PDF eXpress \* To begin, click on the "CREATE NEW TITLE" button. You can convert 20 source files and check 10 PDF files with one Paper ID. Click "RELOAD" button to refresh the PDF Conversion/Validation status. > Dashboard You are encouraged to correct all content, spelling, and grammatical errors before using this service. > Using IEEE PDF eXpress After using IEEE PDF eXpress®, submit your IEEE Xplore-Compatible PDF by 06/15/2024 > Preparing Source Files CREATE NEW TITLE **Download PDF file** > New Article Templates Paper ID Paper Title Filename Status 🕕 PDF Source Action > IEEE Citation Reference 2024029449 2024029449.pdf 0 of 10 my\_first\_paper Pass 1 of 20 5

If you do not receive a PDF within 24 Hours, contact Technical Support

# PDF eXpress Support

### https://supportcenter.ieee.org/app/answers/list/p/12

If you do not find an answer in the Find Answers tab, go to the *Ask A Question* tab. Your question will be forwarded to IEEE PDF Support and answered within three business days.

**Step 4:** Submission of your converted PDF paper to EPE 2024 website:

- Your completed Final full paper in PDF format (using only IEEE PDF eXpress; after review proces / notification of acceptance of your paper) must be uploaded to the EPE 2024 conference website only from March 25<sup>th</sup> 2024 by April 15<sup>th</sup> 2024 at the latest. (It is important to note that submitting a file to IEEE PDF eXpress is only for creation of a compliant PDF file, you must still submit your Final paper through conference online submission).
- Log in to the EPE 2024 website (Administration area Paper submission) <u>http://www.epe-conference.eu/index2.php?section=administration&lang=en</u>
- Follow the six steps in the figure below. Creating an "IEEE copyright form" is described in the following (2.) chapter.
   (See the note "Paper status" at step 5 in the figure.)

## 2. Instructions for elaboration of the IEEE copyright and consent form

- The organizers of EPE 2024 commit to respect the publishing policy of IEEE.
- IEEE publishing policy requires that prior to publication all authors must transfer to the IEEE in writing any copyright they hold for their individual papers.
- Your electronic copyright transfer form should be submitted (signed) together with submitting of each Final full conference paper.
- Electronic version of Copyright Form (eCF) can be submitted to IEEE with the paper only if you received the confirmation of signed eCF.
- Click on the button "*Create IEEE copyright*" in the section "Paper submission" (see the figure below: step 2; This button will only be visible after the notification of acceptance of your paper i.e. after March 25<sup>th</sup> 2024) and follow the instructions of the electronic IEEE Copyright Form (eCF).

- Confirmation of signed eCF and copy of eCF will be delivered to your email address. You should save a copy of eCF and **submit it together with the Final version of your paper** in the section "Paper submission" of the EPE 2024 conference interface (see the figures below).
- Repeat the process with all your papers.

| er submiss                                | Back to the Administration home pa                                                                                                    |
|-------------------------------------------|----------------------------------------------------------------------------------------------------|
| Paper 1                                   |                                                                                                    |
| All data should b                         | e filled in using English charracters only!                                                                                                    |
| Title:*                                   | Paper title It must be identical to the uploaded file!                                                                                                    |
| Authors:*                                 | Author 1, Author 2 It must be identical to the uploaded file!                                                                                                    |
| and Authors mu<br>separated by a (        | hout diacritical marks and without academic and scientific titles! The Title<br>ist match the final paper's submission! The co-author names must be<br>comma. The abstract is not uploaded<br>me of the paper must not be long! (you <b>4. Upload IEEE PDF eXpress</b> |
| Full paper file:                          | my_first_paper.pdf (delete) compatible (converted) paper.                                                                                                    |
| Paper ID num.:                            |                                                                                                    |
| New full paper<br>file:                   | Browse Soubor nevybrán.                                                                                                    |
|                                           | ploaded in PDF format (using IEEE PDF eXpress) and must use the current late. Maximum file size is 8 MB.                                                                                                    |
| Copyright:                                | Browse Soubor nevybrán.                                                                                                    |
| Copyright must<br>button <b>Create II</b> | be signed for publication of paper G<br>EEE copyright. 3. Upload pdf Copyright copy.<br>(See instructions below)                                                                                                    |
| Reviews:                                  | show reviews for this paper                                                                                                    |
|                                           | s: show editor comments for this paper                                                                                                    |
| Editor comment                            |                                                                                                    |
| Editor comment<br>Final decision:         | Unselected 5.                                                                                                    |
| Final decision:<br>Paper status:          | Unselected 5.<br>✓ mark the paper as complete after including responses to the<br>all reviewers' recommendations.<br>(by checking this option the paper details will no longer be editable)                                                                            |
| Final decision:                           | mark the paper as complete after including responses to the all reviewers' recommendations.                                                                                                    |

## How do you "sign" the IEEE electronic copyright form (eCF)?

- Simply by typing your name/surname at the proper location (see the figure below).

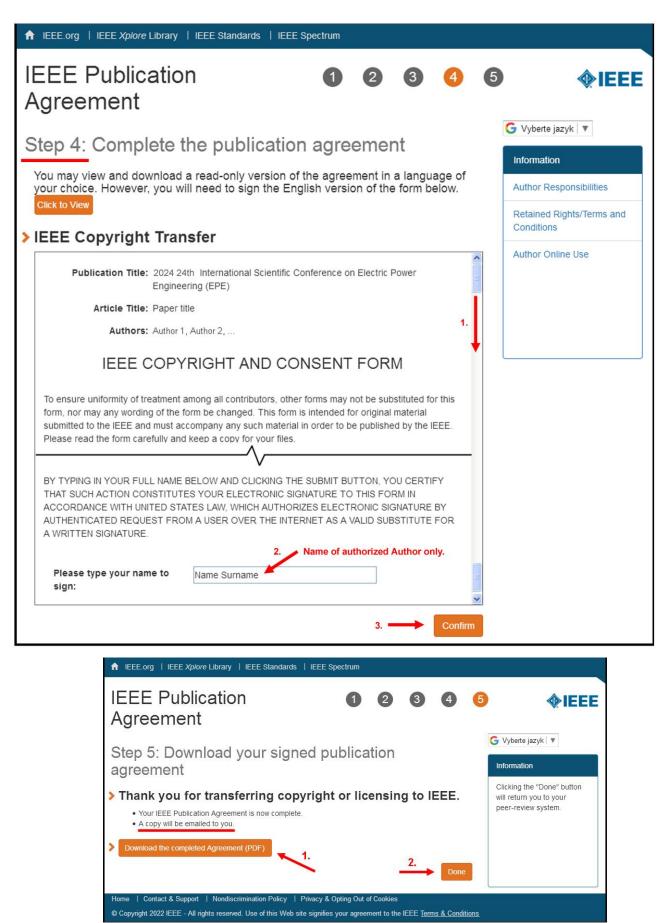